## 次回のみ定期購入の製品を変更・追加する方法

①主要製品のプルダウンから製品を選び、数量を入力する。②主要製品以外の製品で追加がある場合は、プルダウ ンから製品を選び数量を入力する。③お届け日時に変更がある場合は入力して④[確認画面へ]をクリックし、内容 に誤りがなければ[この内容で確定する]をクリックする

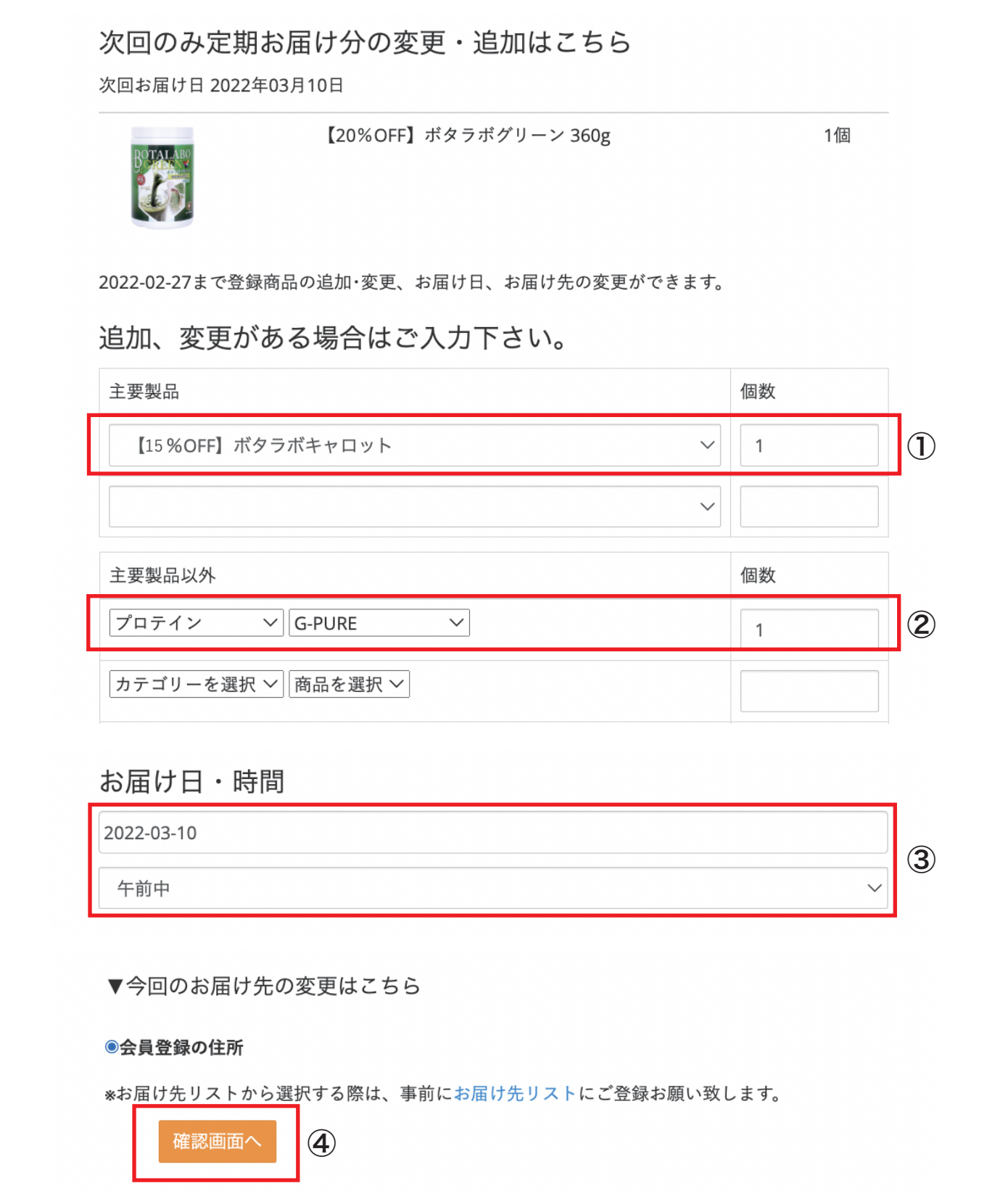